# עדכונים לתוכנת השכר בחלונות מהדורה 9.0127

# **.1 עדכון 9.0127 כולל:**

- **.1.1 טופס 100 חודשי – עיקרי החוק סעיף 2 במכתב זה.**
- **.1.2 טופס 100 חודשי – הנתונים המדווחים סעיף 3 במכתב זה.**
- **.1.3 טופס 100 חודשי – שינויי הגדרות נדרשים סעיף 4 במכתב זה.**
	- **.1.4 טופס 100 חודשי – הפקה ודיווח סעיף 5 במכתב זה.**
		- **.1.5 דוח זקיפת פיצויים מפורט סעיף 6 במכתב זה.**
- **.1.6 דוחות נוכחות חודשיים – ברירת מחדל לעובד סעיף 7 במכתב זה.**
- **.1.7 דיווח אחיד - ניהול קופות פנסיה הלמן אלדובי סעיף 8 במכתב זה.**

# **.2 טופס 100 חודשי – עיקרי החוק**

בחודש 11/2020 נוסף תיקון )219( בסעיף 355 לח וק הביטוח הלאומי, שבו הורחבה חובת הדיווח למוסד לביטוח לאומי של טופס 100

## **טופס 100 חודש י מקוון**

נקבע כי על המעסיק להגיש גם דו״ח חודשי **פרטני** )טופס 100 חודשי( באופן מקוון בגין **כל עובד** כולל עובדים המקבלים תשלומי פנסיה מוקדמת ו/או אובדן כושר עבודה ועובדים המוגדרים על פי צו - סיווג מבוטחים.

## **תחילתו ש ל החוק לעניין חובת דיווח כאמור בסעיף 355 המתוקן ובהתאם להנחיות המוסד לביטוח לאומי:**

מעסיק שלו 180 עובדים ויותר, **החל מחודש 05/2021 )החל מ- 15/6/2021(.** 

מעסיק שלו עד 180 עובדי ם, **החל מ חודש 10/2021 )תארי ך הדיווח 15/11/2021( .** 

# **.3 טופס 100 חודשי – הנתונים המדווחים**

כאמור התיקון בסעיף 355 לחוק הביטוח הלאומי קובע כי על המעסיק לדווח לביטוח הלאומי ולפרט לגבי כל עובד נתונים מסוגים שונים. הדיוו ח **החודשי** יכלול:

נתונים על המעסיק, מאפייני המבוטח, מאפי יני שכר, היקף משרה, נתוני חופשה ומחלה, מאפייני ניכויים, סיבות הפסקת עבודה ועוד.

פרוט נתוני העובד המועברים מידי חודש בקובץ ,100 מוצגים בתדפיס טופס 100 אותו ניתן להציג ולהדפיס לאחר הפקת קובץ 100 לשידור - ראה סעיף 5 במסמך זה – " טופס 100 החדש – הפקה ודיווח" .

# **.4 טופס 100 חודשי – ש ינויי הגדרות נדרשים**

בהתאם להנחיות המוסד לביטוח לאומי ובהתאם למוסבר לעיל לגבי הנתונים המדווחים בקובץ, נדרש לבצע שינויי הגדרות כמוסבר להלן

# **לא נדרש לבצע חישוב חו זר למשכורות מאי.**

## **א. הש ינוי ים הנדרשים בטבלת רכיבי השכר לשם זיהוי רכיבים מסויימים על פי הדרישה בטופס 100**

דיווח הנתונים כאמור, מחייב מספר עדכונים בטבלת רכיבי השכר. העדכון נדרש כדי לזהות את הרכיבים הבאים:

רכיבי "חלף הודעה מוקדמת" (חייב או פטור ביטוח לאומי)

רכיבי " תמורת חופשה"

רכיבי " שעות נוספות"

על מנת שניתן יהיה לזהות את הרכיבים הנ"ל **יש לעדכן את קוד " קמ"** בטבלת רכיבי השכר כמפורט להלן )**חברה<רכיבי שכר**(:

• בכל רכיבי **השעות הנוספות**

<< יש לשנות את קוד ה"קמ" **ל23-** 

### **הערות חשובות** –

א. רכיבי שעות נוספות שיושארו עם קוד " קמ" =17 לא יזוהו כרכיבי שעות נוספות לעניין טופס .100

ב. רכיבי שעות נוספות הינם כאלה המדווחים ככמות כפול תעריף השעה של העובד.

ג. ברכיבי שעות נוספות גלובליות אין לבצע את השינוי.

• בכל רכיבי **חלף הודעה מוקדמת** )בין אם חייב ובי ן אם פטור מניכוי ב. לאומי(

```
<< יש לשנות את קוד ה"קמ" ל20-
```
• בכל רכיבי **תמורת חופשה** - )לא מדובר על פדיון חופשה לעוזב בסיום העבודה ולא מדובר על רכיב תשלום חופשה לעובד יומי או שעתי. הכוונה היא להמרת יתרת החופשה בחלקה או במלואה, לכסף)

<< יש לשנות א ת קוד ה"קמ" **ל22-** רק בתנאי שקוד ב .ל שברכיב=9(.

#### **חשוב ביותר:**

אם רכיב תמורת החופשה הקיים מוגדר עם קוד ב.ל=1 **אין לשנות את ה-** " קמ " ל22- אלא יש להגדיר רכיב חדש.

#### **ב. השינויים והעדכונים הנדרש ים בפרטי העובד**

במסך עובדים > משרה > (תקופת העסקה) בוצעו מספר שינויים:

## **תאריך "סיום חלף" – שדה חדש**

המעסיק רשאי לוותר על עבודתו של העובד בתקופת ההודעה המוקדמת ולנתק את יחסי העובד-מעסיק עימו באופן מיידי, בתנאי שישלם לעובד בגין תקופה זו שכר מלא ["חלף](https://www.kolzchut.org.il/he/%D7%94%D7%95%D7%93%D7%A2%D7%94_%D7%9E%D7%95%D7%A7%D7%93%D7%9E%D7%AA_%D7%9C%D7%A4%D7%99%D7%98%D7%95%D7%A8%D7%99%D7%9D#.D7.AA.D7.A9.D7.9C.D7.95.D7.9D_.D7.9B.D7.A1.D7.A4.D7.99_.D7.91.D7.9E.D7.A7.D7.A8.D7.94_.D7.A9.D7.9C_.D7.94.D7.A4.D7.A1.D7.A7.D7.AA_.D7.A2.D7.91.D7.95.D7.93.D7.94_.D7.9E.D7.99.D7.99.D7.93.D7.99.D7.AA_.D7.91.D7.9E.D7.A7.D7.95.D7.9D_.D7.94.D7.95.D7.93.D7.A2.D7.94_.D7.9E.D7.95.D7.A7.D7.93.D7.9E.D7.AA_.28.D7.97.D7.9C.D7.A3_.D7.94.D7.95.D7.93.D7.A2.D7.94_.D7.9E.D7.95.D7.A7.D7.93.D7.9E.D7.AA.29)  [הודעה מוקדמת".](https://www.kolzchut.org.il/he/%D7%94%D7%95%D7%93%D7%A2%D7%94_%D7%9E%D7%95%D7%A7%D7%93%D7%9E%D7%AA_%D7%9C%D7%A4%D7%99%D7%98%D7%95%D7%A8%D7%99%D7%9D#.D7.AA.D7.A9.D7.9C.D7.95.D7.9D_.D7.9B.D7.A1.D7.A4.D7.99_.D7.91.D7.9E.D7.A7.D7.A8.D7.94_.D7.A9.D7.9C_.D7.94.D7.A4.D7.A1.D7.A7.D7.AA_.D7.A2.D7.91.D7.95.D7.93.D7.94_.D7.9E.D7.99.D7.99.D7.93.D7.99.D7.AA_.D7.91.D7.9E.D7.A7.D7.95.D7.9D_.D7.94.D7.95.D7.93.D7.A2.D7.94_.D7.9E.D7.95.D7.A7.D7.93.D7.9E.D7.AA_.28.D7.97.D7.9C.D7.A3_.D7.94.D7.95.D7.93.D7.A2.D7.94_.D7.9E.D7.95.D7.A7.D7.93.D7.9E.D7.AA.29)

- בתאריך **"הפסקת עבודה"** ידווח בכל מקרה היום בו נותקו יחסי עובד מעסיק.
- בתאריך **"סיום חלף"** (שדה חדש) ידווח היום האחרון בתקופה שבעדה קיבל העובד תשלום בגין חלף הודעה מוקדמת **כמתחייב בחוק**. תקופה זאת חייבת בתשלום ביטוח לאומי ומס בריאות. [ראו חוזר ביטוח לאומי מיום .20.01.2009](https://www.btl.gov.il/Insurance/HozrimBituah/Hozrim/%D7%AA%D7%A9%D7%9C%D7%95%D7%9D%20%D7%9C%D7%A2%D7%95%D7%91%D7%93%20%D7%A9%D7%A4%D7%95%D7%98%D7%A8%20%D7%9C%D7%9C%D7%90%20%D7%94%D7%95%D7%93%D7%A2%D7%94%20%D7%9E%D7%95%D7%A7%D7%93%D7%9E%D7%AA%20%D7%91%D7%A2%D7%93%20%D7%AA%D7%A7%D7%95%D7%A4%D7%94%20%D7%A9%D7%A0%D7%A7%D7%91%D7%A2%D7%94%20%D7%91%D7%97%D7%95%D7%A7.pdf)

הערה: תשלום "חלף הודעה מוקדמת" שניתן לעובד לתקופה **שמעבר לתקופה המתחייבת על פי חוק,** )לפי הסכם קיבוצי, חוזה אישי וכו'( **פטור** מתשלום דמי ביטוח לאומי.

## **סיבת הפסקה )שדה חדש( וקוד הפסקה )שדה קיים(**

**חובה** לדווח בטופס 100 את סיבת הפסקת העבודה של עובד שהפסיק לעבוד. לכן יש לדווח בפרטי העובד באחד משני השדות הבאים כמפורט להלן:

**בקוד הפסקה** – יש לדווח, כפי שהיה עד כה, את סיבות הפסקת העבודה הבאות :

שמירת הריון, חל"ת, חל"ד, עובד עונתי, פטירה.

בקוד זה נוספו 2 סיבות הפסקה חדשות המחייבות דיווח תאריך הפסקת עבודה: פגיעה בעבודה והשעיה.

**תיבת "סיבת הפסקה "** - בתיבה זאת ידווחו סיבות הפסקה כגון פ יטורין או התפטרות. שימוש בתיבה זאת מחייב דיווח תאריך הפסקת עבודה.

#### **ניהול מחלה ימים/שעות**

דיווח טופס 100 החודשי כולל דיווח של ניצול מחלה. במסך עובדים < משרה < מחלה נוסף שדה חדש " **יחידת מחלה**". במידה והמחלה מנוהלת בשעות יש לעדכן לעובד את השדה החדש ל-"ש-שעות".

# **.5 טופס 100 חודשי – ה פקה ודיווח**

עם סיום השכר ובמקביל להפקת טופס 102 לשם דיווחו, מחויבים מעסיקים להם **180 עובדים ומעלה,** לשדר למוסד לביטוח לאומי, בנוסף לטופס 102 השוטף, את נתוני קובץ 100 החודשי.

**יש להמש יך ולדווח את טפסי ה102- והפנסיה )617(, באופן מקוון ולא באמצעות טפסים )נייר( ש ל 102 ו.617-; הנתונים המדווחים במסגרת קובץ 100 החודשי, אינם פוטרים מדיווח טפסים אלה.** ראה הנחיות המוסד לביטוח לאומי **[כאן.](https://www.btl.gov.il/Insurance/Maasik/Pages/personal100.aspx)**

את נתוני טופס 100 החודשי לדיווח - יש ליצור/לדווח **באחת** משתי הדרכים הבאות:

#### **א. שידור ה קובץ ישירות מהתוכנה ) WCF )לשרתי הביטוח הלאומי )מומלץ(**

#### **) קובץ < יצוא < שידור טופס 100 חודשי לבי"ל (**

**במסך שייפתח תוצג החברה עליה אנו עובדים. במידה ונרצה לשדר מספר חברות, נוכל לבחור או לסנן על פי הצורך.** 

#### **הסבר על שדות המסך**

**חודש דיווח** - יש לבחור את חודש הדיווח המתאים **פרטי מדווח** – לחיצה על "פרטי מדווח" תציג ו/או תאפשר לעדכן את פרטי המדווח **שידור** – ניתן לבחור את החברות אותן ברצונכם לשדר באמצעות 3 נקודות ... ) או רק את .<br>החברה הנוכחית) וללחוץ על "שידור".

**קבלת משוב** – לאחר ביצוע שידור של נתונים לחודש מסויים, יש לסמן תיבה זו לשם קבלת משוב על תקינות הנתונים – ראה להלן " קבלת מסמך משוב נוסף לאחר קליטת הדיווח במחשבי הביטוח הלאומי"

#### **משוב ראשוני**

במהלך השידור יכולות להתקבל הודעות שגיאה או הערות להתייחסותכם. בסיום שידור של קובץ יתקבל אישור על קבלתו או פסילתו. האישור יישלח למספר הטלפון הנייד ולכתובת האי מייל שבפרטי המדווח .

#### **קבלת מסמך משוב נוסף לאחר קליטת הדיווח במחשבי הביטוח הלאומי**

משוב זה נוצר זמן מה אחרי שידור טופס 100 חודשי ויכול לכלול הודעות על דחיית הדיווח, פרוט שגיאות והוראה לתיקון הדיווח. נכון לזמן כתיבת מסך עזרה זה, המוסד לביטוח לאומי לא פרסם כמה זמן אחרי השידור יוכל המעסיק לבדוק את המשוב הנוסף.

כדי לקבל את מסמך המשוב הנוסף ששודר, בחר את התקופה, סמן את התיבה **קבלת משוב** ולחץ על **]משוב[.**

## **ב. הפקת קובץ - לשם העלאתו לאתר התשלומים של המוסד לביטוח לאומי או למערכת המייצגים או למערכת קשרי לקוחות B2B**:

## **) קובץ < יצוא < קובץ 100 חודשי לבי"ל (**

**במסך שייפתח תוצג החברה עליה אנו עובדים. במידה ונרצה להפיק ולשדר קובץ אחד הכולל מספר חברות, נוכל לבחור או לסנן על פי הצורך.** מומלץ לבצע הפקה רב חברתית על מנת שייווצר קובץ אחד לשידור.

### **הסבר על שדות המסך**

**חודש דיווח** - יש לבחור את חודש הדיווח המתאים **העבר** – לאחר ביצוע הפק ת הקובץ, יש ללחוץ על כפתור "העבר" על מנת להעביר את הקובץ למחיצה ממנה הוא יועתק לשם טעינה באתר המוסד לביטוח לאומי. ברירת המחדל היא Btl\:C. שם הקובץ במחיצה שנבחרה הוא **txt2105000.T** או בסיומת סידורי עולה 001 002 וכו', במידה והופק קובץ נפרד לכל חברה.

## **.6 דוח זקיפת פיצויים מפורט**

### **)דוחות < דוחות אחרים < טופס 161 < זקיפות פיצויים(**

החל מעדכון זה דוח זקיפות פיצויים – מפורט על פי חודשים, ובכל חודש מפורטות הקופות השונות, סכום הפיצויים וסכום הפיצויים שחוייבו במס.

בשנת ,2017 זקיפת הפיצויים לא נוהלה על פי כל קופה בנפרד אלא בסכום כולל לכל הקופות.

הפירוט כאמור לעיל יוצג משנת 2018 ואילך.

## **.7 דוחות נוכחות חודשיים – ברירת מחדל לעובד**

החל מעדכון זה ניתן להגדיר במערכת הנוכחות דוח ברירת מחדל לכל עובד ועובד. כאשר יופקו דוחות הנוכחות החודשיים הם יוצגו על פי הגדרת ברירת המחדל אצל העובד.

#### **הגדרת דוחות נוכחות**

במחולל הדוחות של מערכת הנוכחות ניתן להגדיר דוחות נוכחות שונים ע"י כניסה ל **הסכמים < שונות < הדפסה.**

#### **שיוך דוח ברירת מחדל לעובד מסויים**

ממסך **עובדים < משרה < מערכת נוכחות** בשדה **"דוח נוכחות פרטי"** ניתן לבח ור את דוח ברירת המחדל שישויך לעובד.

#### **הדפסת דוח נוכחות – ברירת מחדל**

הדפסת דוחות ברירת המחדל של מערכת הנוכחות מתאפשרת לכלל החברה או לחלקה וכך גם לעובד מסויים:

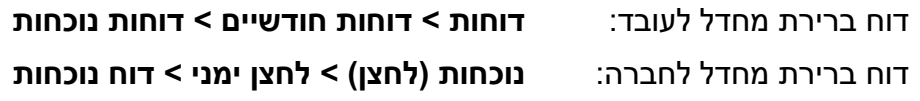

#### **נוכחות )תפריט( < דוחות < דוח נוכחות**

**הערה:** אם לא הוגדר דוח ברירת מחדל לעובד, יודפס דוח ברירת המחדל של החברה.

# **.8 דיווח אחיד - ניהול קופות פנסיה הלמן אלדובי**

החל מתאריך 1 ביולי 2021 יועבר נ יהול קרנות הפנסיה של **הלמן אלדובי למיטב דש** . מתאריך זה קרנות הפנסיה של הלמן אלדובי, קודי אוצר ,1032,1177 ידווחו תחת ח.פ. של חברת מיטב דש. עדכון מיכפל זה כולל טיפול אוטומטי בהמרת מספר הח.פ. של הלמן אלדובי למספר של מיטב דש **בקבצים שיופקו מ – .1/7/2021**

קבצים שהופקו עד 30/6 כולל, ניתן לשדר עד 30/6 בלבד. אם תרצו לשדרם מ1/7- והלאה, יש למחוק את הקבצים שהופקו עד 30/6 ולהפיקם שוב, אחרת הם יידחו במהלך השידור.